# <span id="page-0-0"></span>Как лицензировать устройства, подключенные к облачной базе Клеверенс

Последние изменения: 2024-03-26

#### **Что такое облако [«Клеверенс»?](https://www.cleverence.ru/support/category:1885/)**

Для полноценной работы у каждого мобильного устройства (ТСД), подключенного к облачной базе, должна быть отдельная лицензия. Без лицензий база и подключенные к ней устройства будут работать в демо-режиме.

#### Как приобрести лицензию

Приобрести облачную лицензию можно в отделе продаж «Клеверенса» или у его партнеров. Лицензия может быть получена в виде кода, файла или QR-кода.

### Срок действия облачной лицензии

Лицензия для облачной базы имеет срок действия (3 месяца, 6 месяцев, год — выбирается при покупке), после истечения которой ее необходимо продлить. Устройство с истекшей лицензией будет работать в демо-режиме.

#### Как активировать лицензию

Полученную лицензию можно активировать:

- в личном [кабинете](#page-0-0);
- на [устройстве](https://www.cleverence.ru/support/21703/?cat=685);
- на [странице](https://www.cleverence.ru/software/getlicense/) сайта.

#### Как загрузить лицензию в личный кабинет

1. В личном кабинете выберите вкладку «Загрузить лицензии».

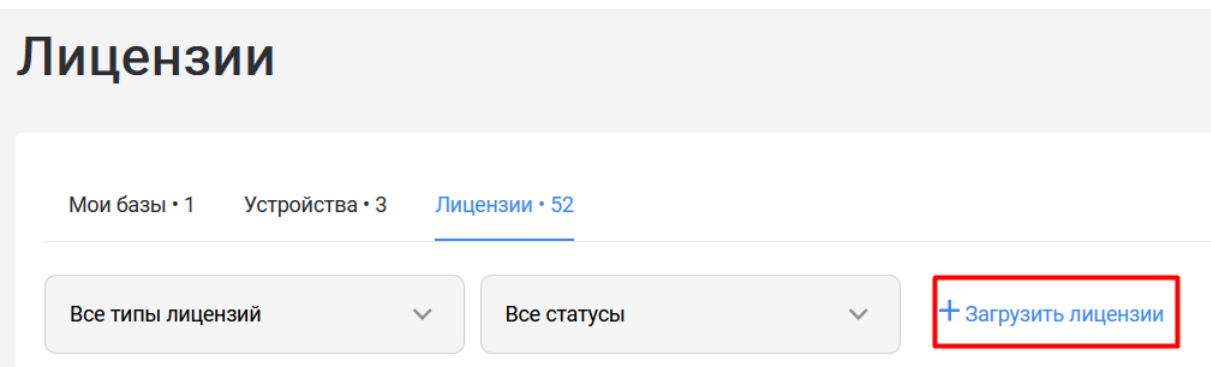

2. В личный кабинет можно загрузить либо коды активации лицензий (пример кода LICNN-XYYJR-RWWYQ-QJZZS-WFYRX), либо файлы защиты лицензий (.xml) с помощью соответствующих кнопок.

#### Загрузка лицензий

Если у вас есть неиспользованные лицензионные карточки, вы можете загрузить их здесь для дальнейшего использования через личный кабинет

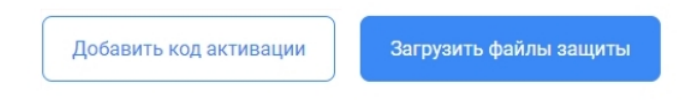

3. Далее перейдите к списку устройств и активируйте для них лицензии, которые ранее были загружены.

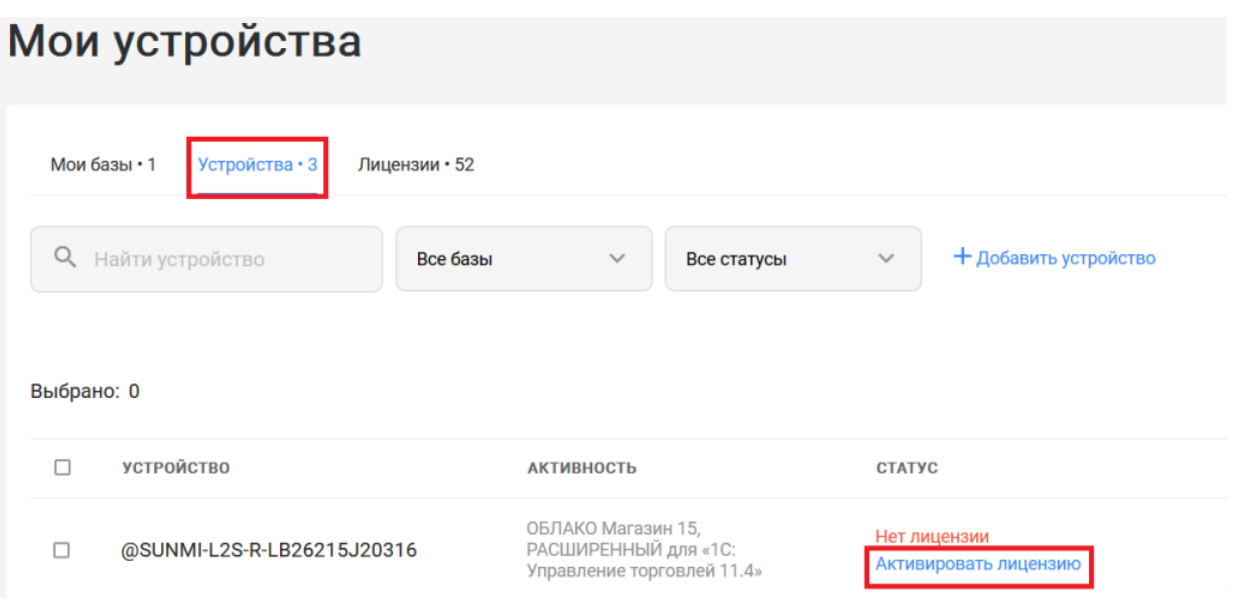

4. После этого клиентское приложение на устройстве перейдет в полноценный режим работы (без надписи «Демо»).

Если лицензия была активирована на устройстве, подключенном к облачной базе (или на [странице](https://www.cleverence.ru/software/getlicense/) сайта) то она автоматически отобразится на вкладке «Лицензии» в личном кабинете.

Также в личный кабинет можно вручную загружать лицензии, полученные для работы с локальными базами. Все лицензии, когда-либо полученные на устройства, подключенные к облачной (или локальной) базе, будут отображаться на вкладке «Лицензии» в личном кабинете.

# Лицензии

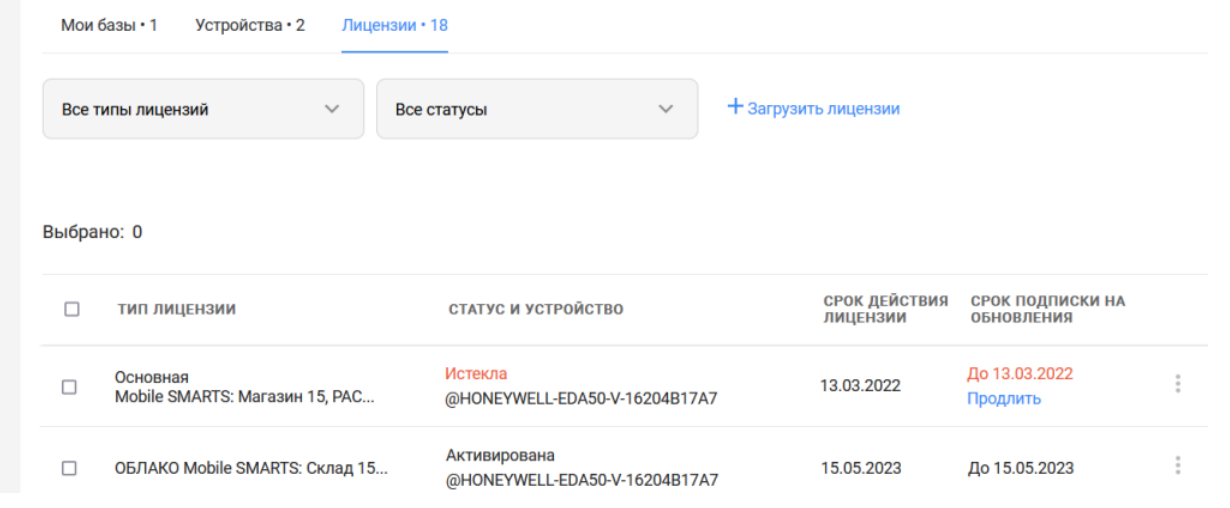

## Не нашли что искали?

 $\odot$ Задать вопрос в техническую поддержку